# Как запустить рекламу на YouTube

### Создаем канал

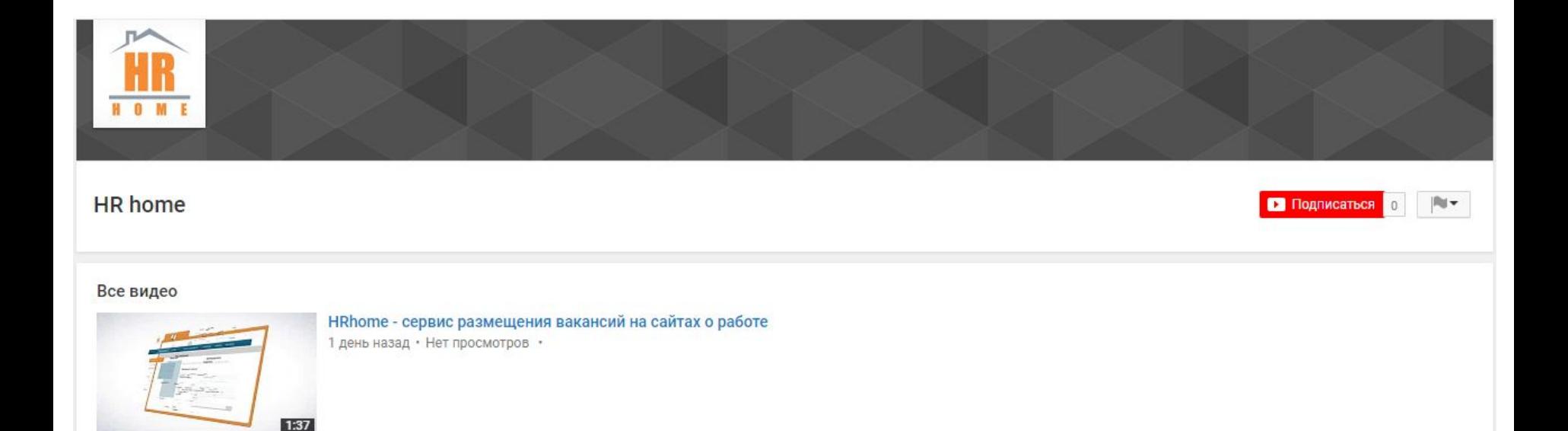

### Связываем канал с аккаунтом AdWords

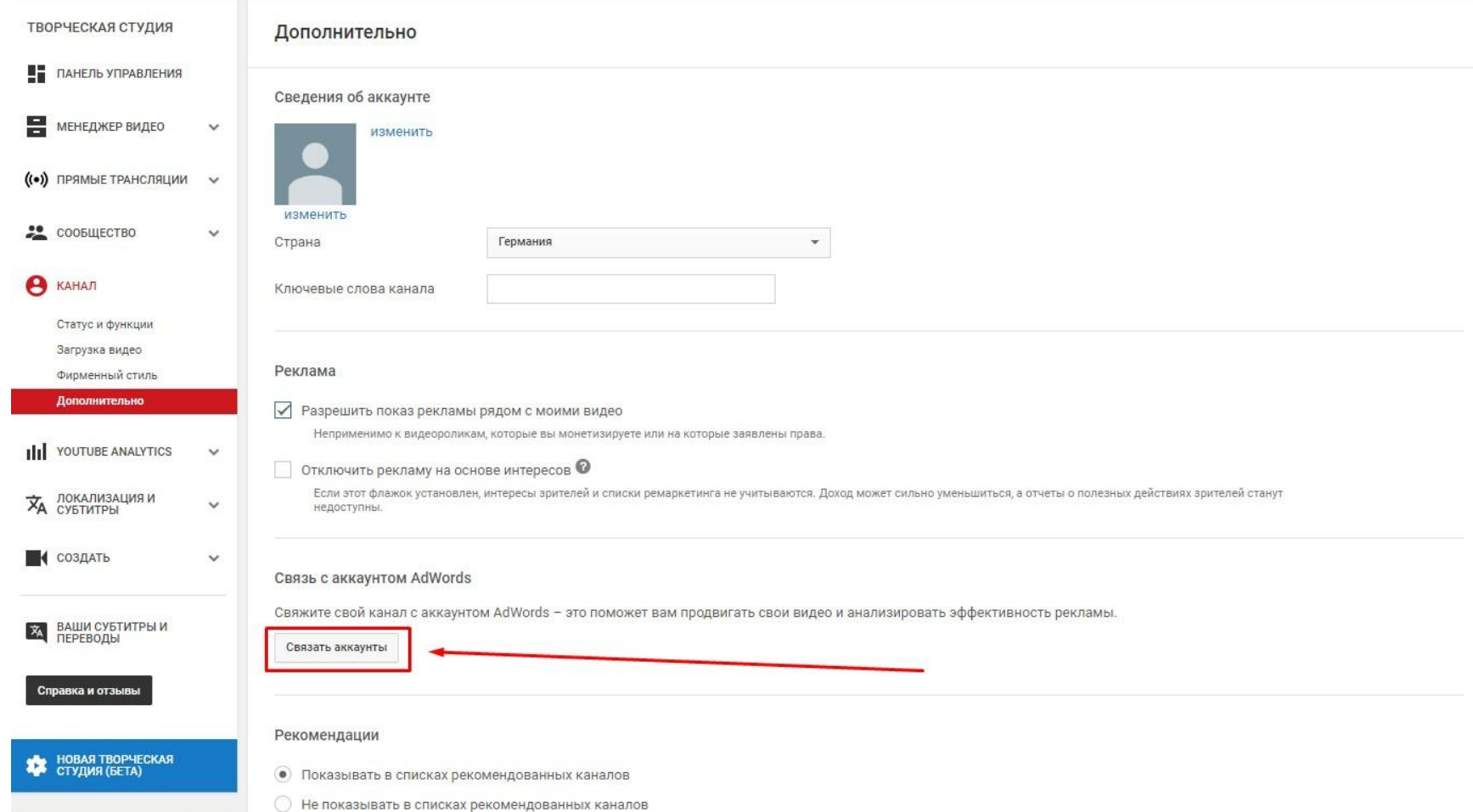

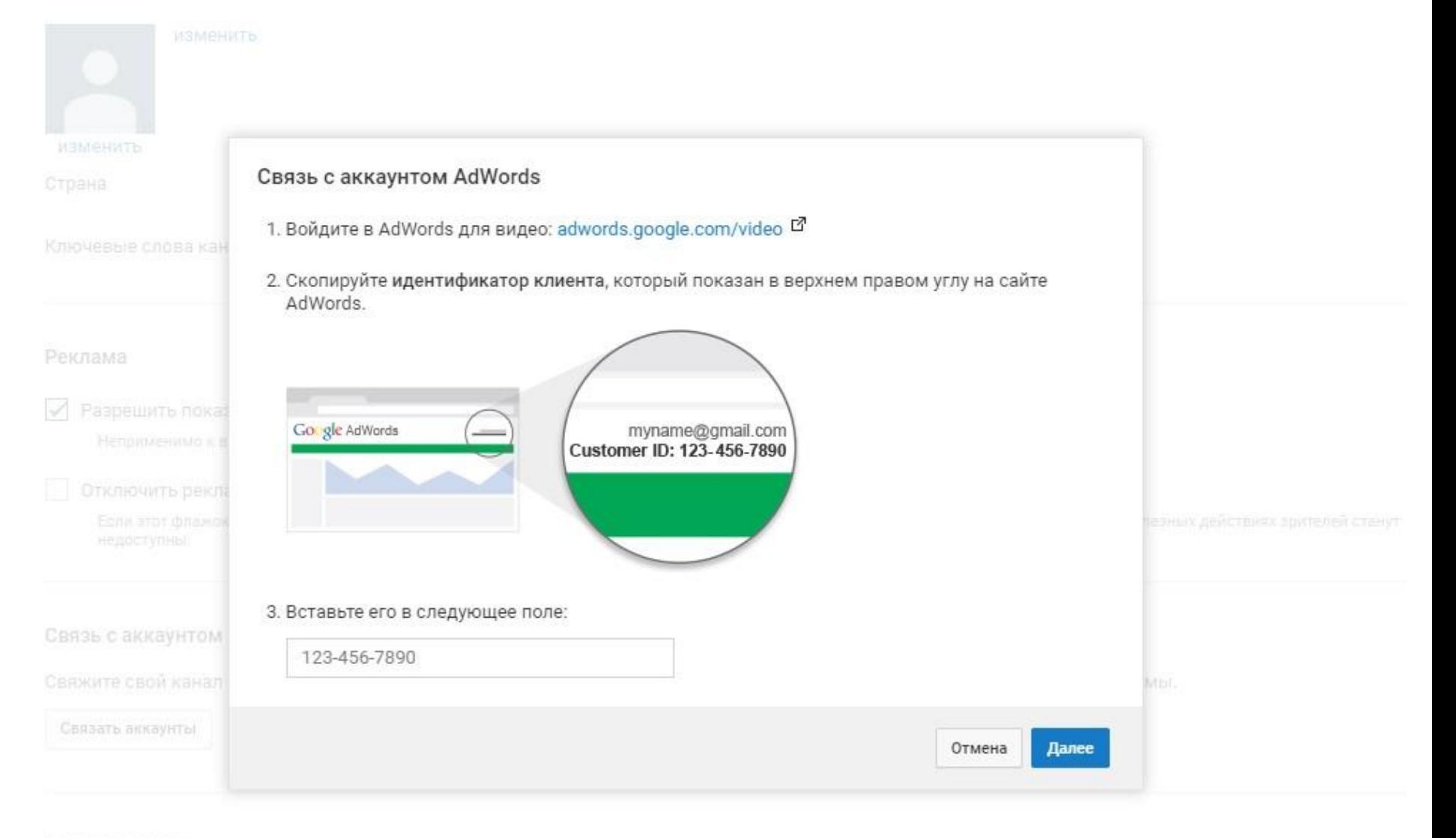

#### Сведения об аккаунте

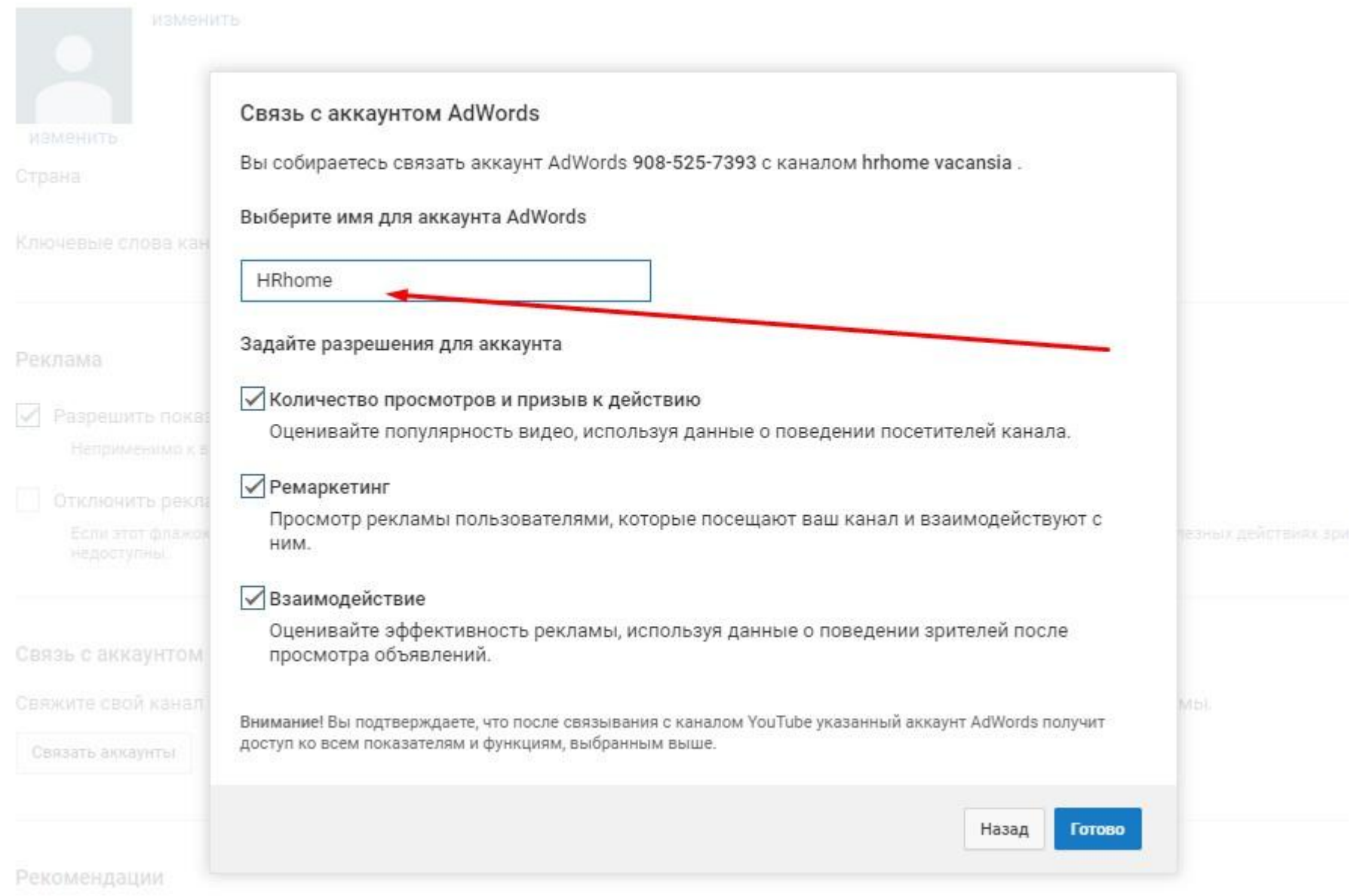

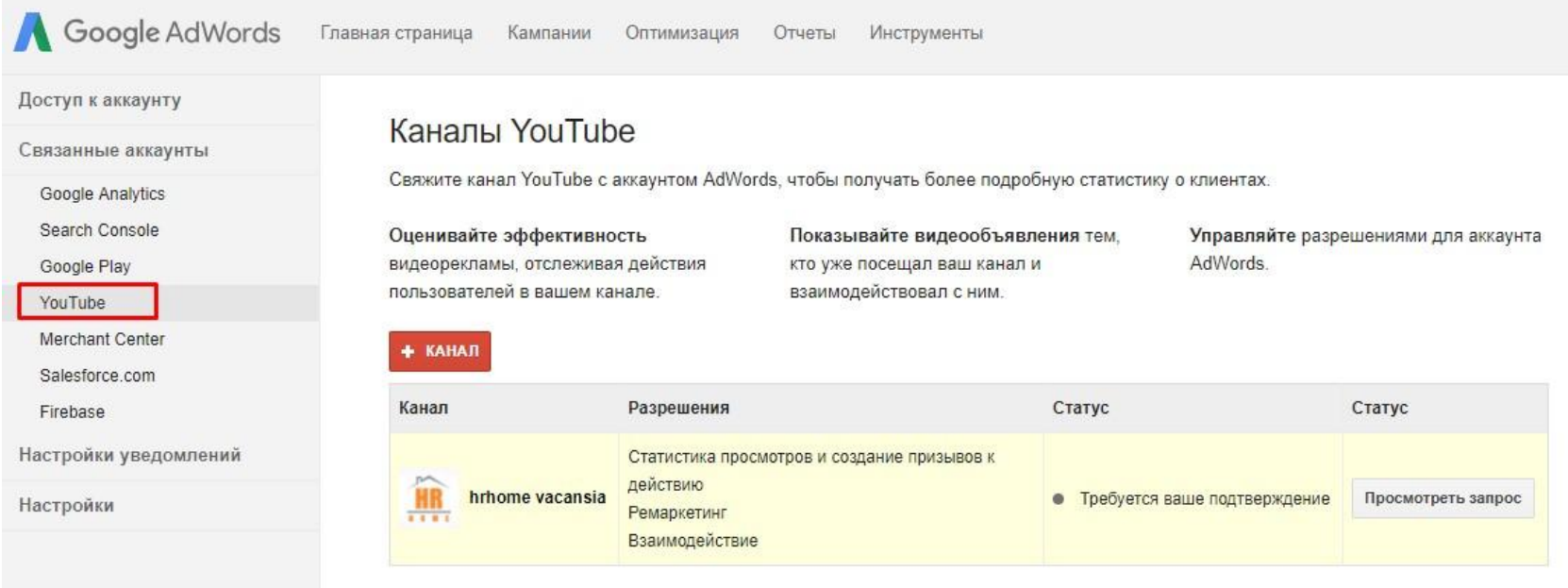

#### КАНАЛ

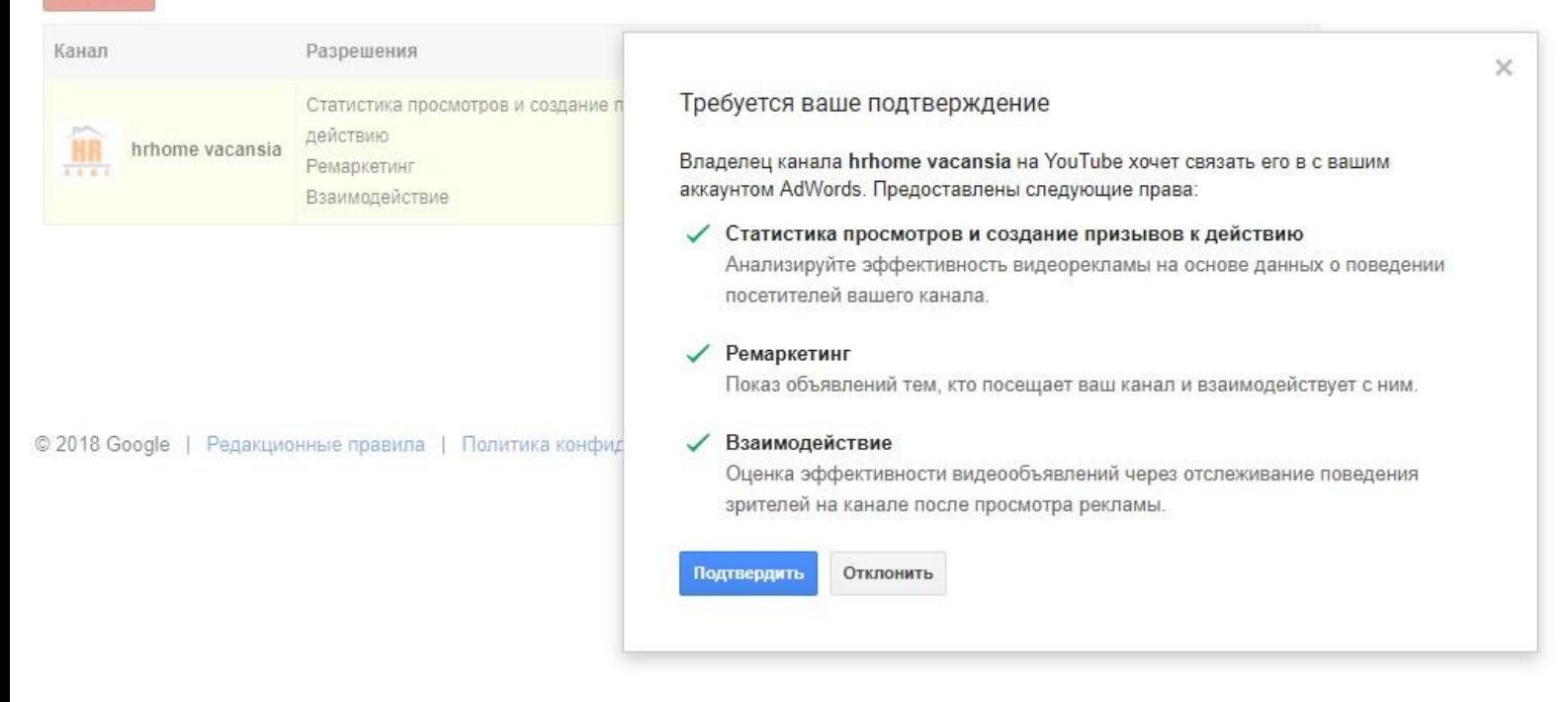

#### Доступ к аккаунту

Связанные аккаунты

Google Analytics

Search Console:

Google Play

YouTube

Merchant Center

Salesforce.com

Firebase

Настройки уведомлений

Настройки

### Каналы YouTube

Свяжите канал YouTube с аккаунтом AdWords, чтобы получать более подробную статистику о клиентах.

Оценивайте эффективность видеорекламы, отслеживая действия. пользователей в вашем канале.

Показывайте видеообъявления тем, кто уже посещал ваш канал и взаимодействовал с ним.

Управляйте разрешениями для аккаунта AdWords.

+ КАНАЛ

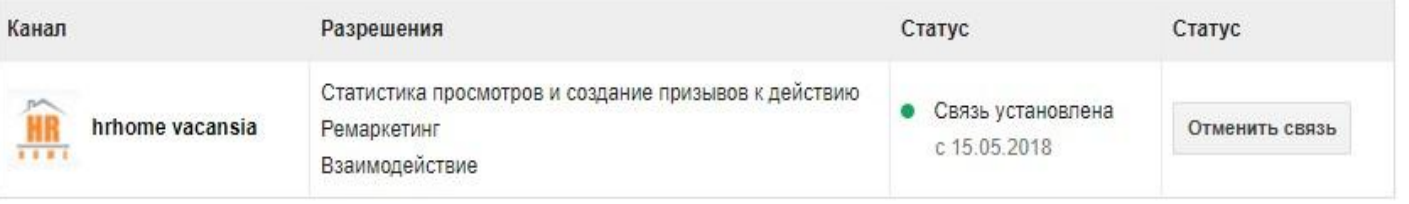

### Указываем счетчик Google Analytics

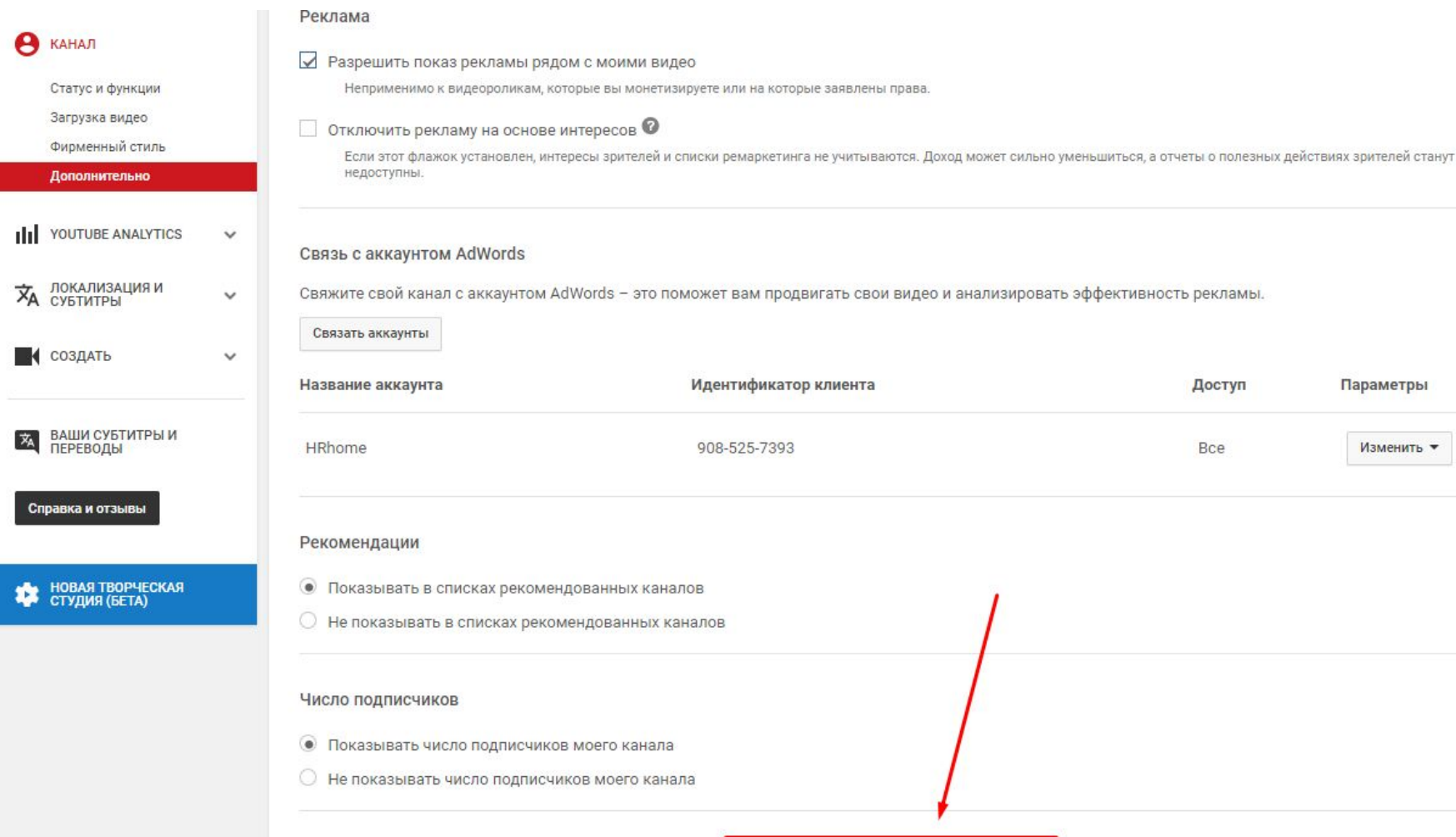

Идентификатор отслеживания аккаунта Google Analytics

## Загружаем ролик

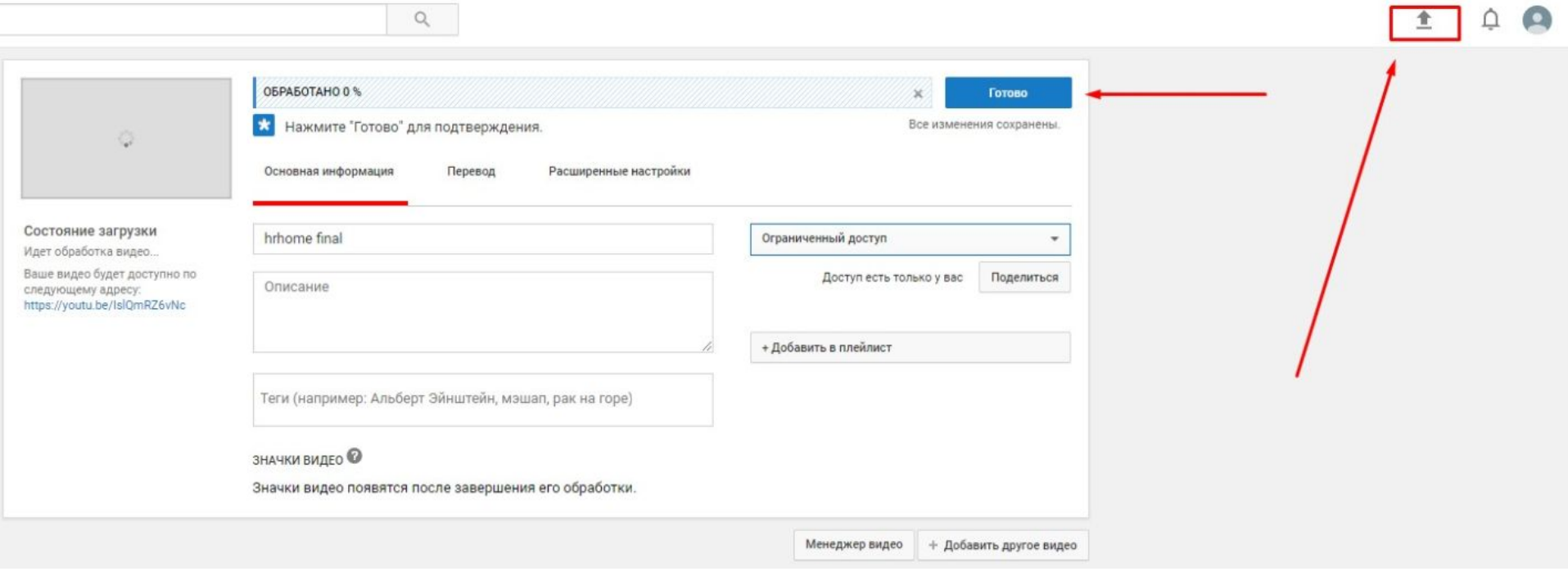

### Переходим в «Менеджер видео» и нажимаем на кнопку Изменить

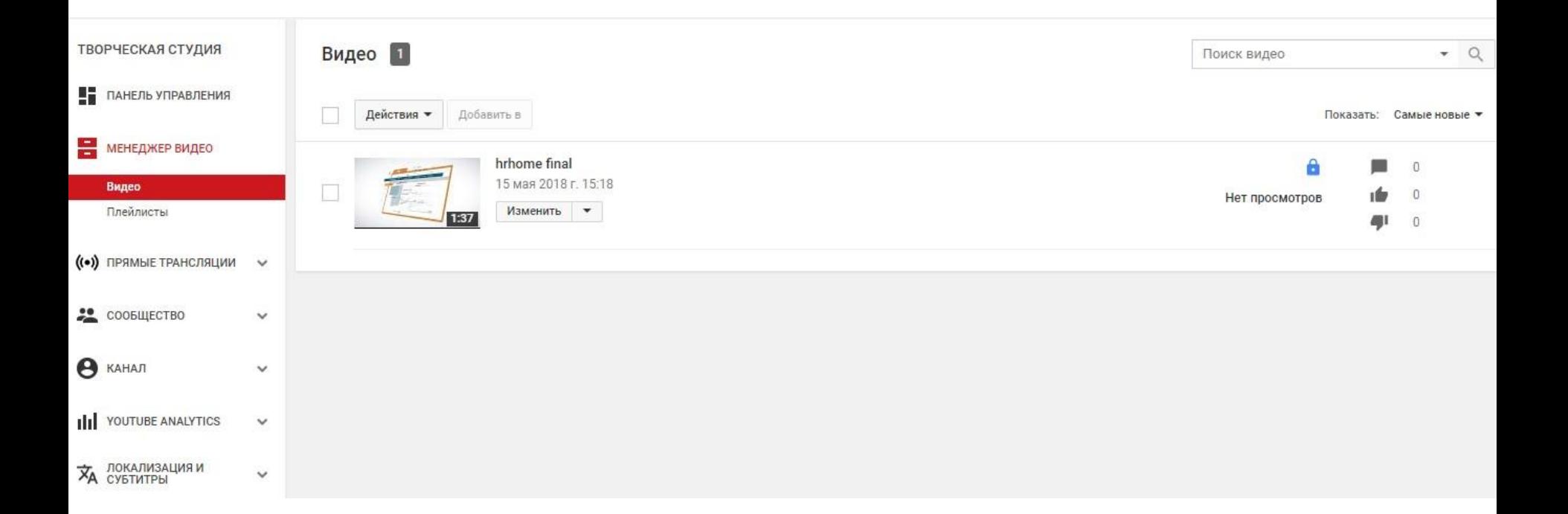

### Прописываем название (ОБЯЗАТЕЛЬНО!)

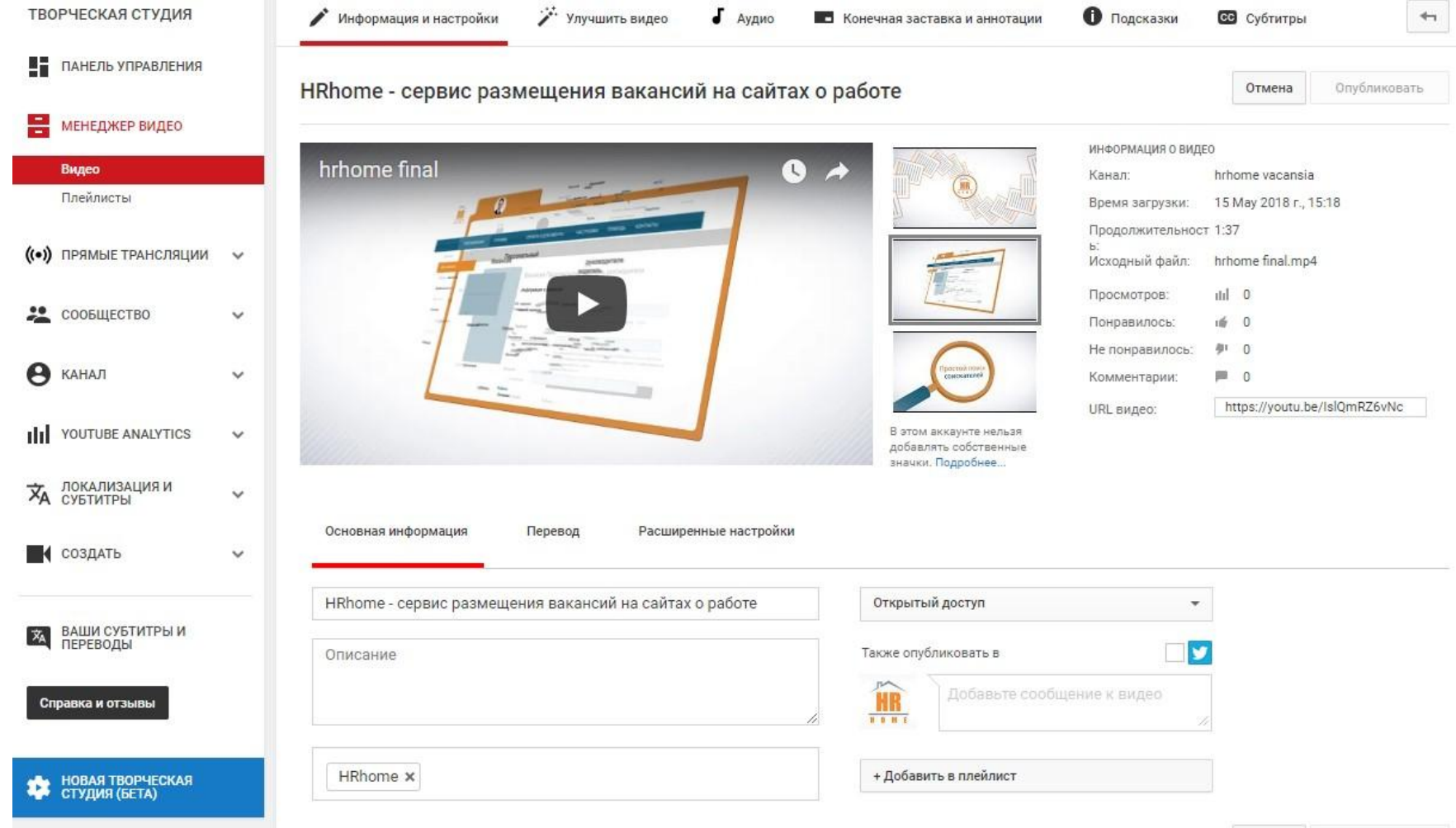

### Переходим в AdWords и создаем кампанию

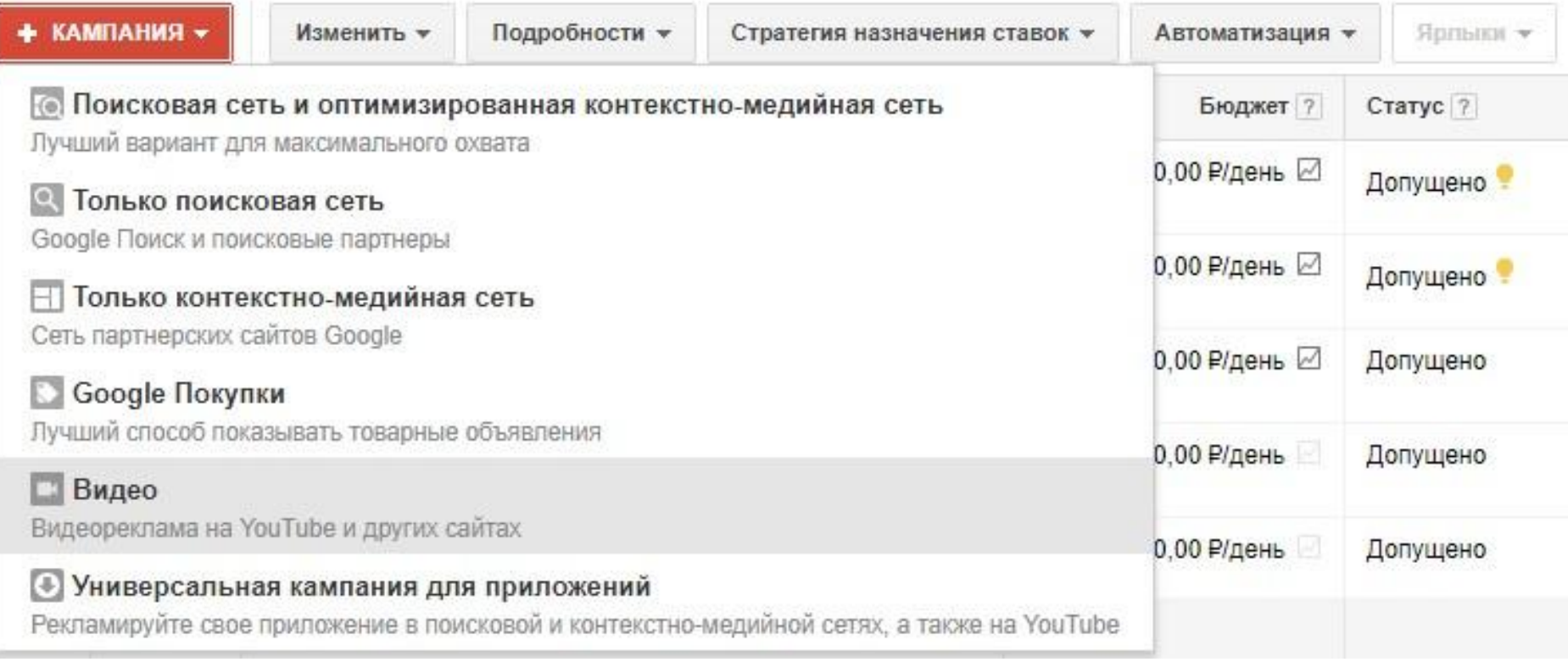

### Начинаем настройку

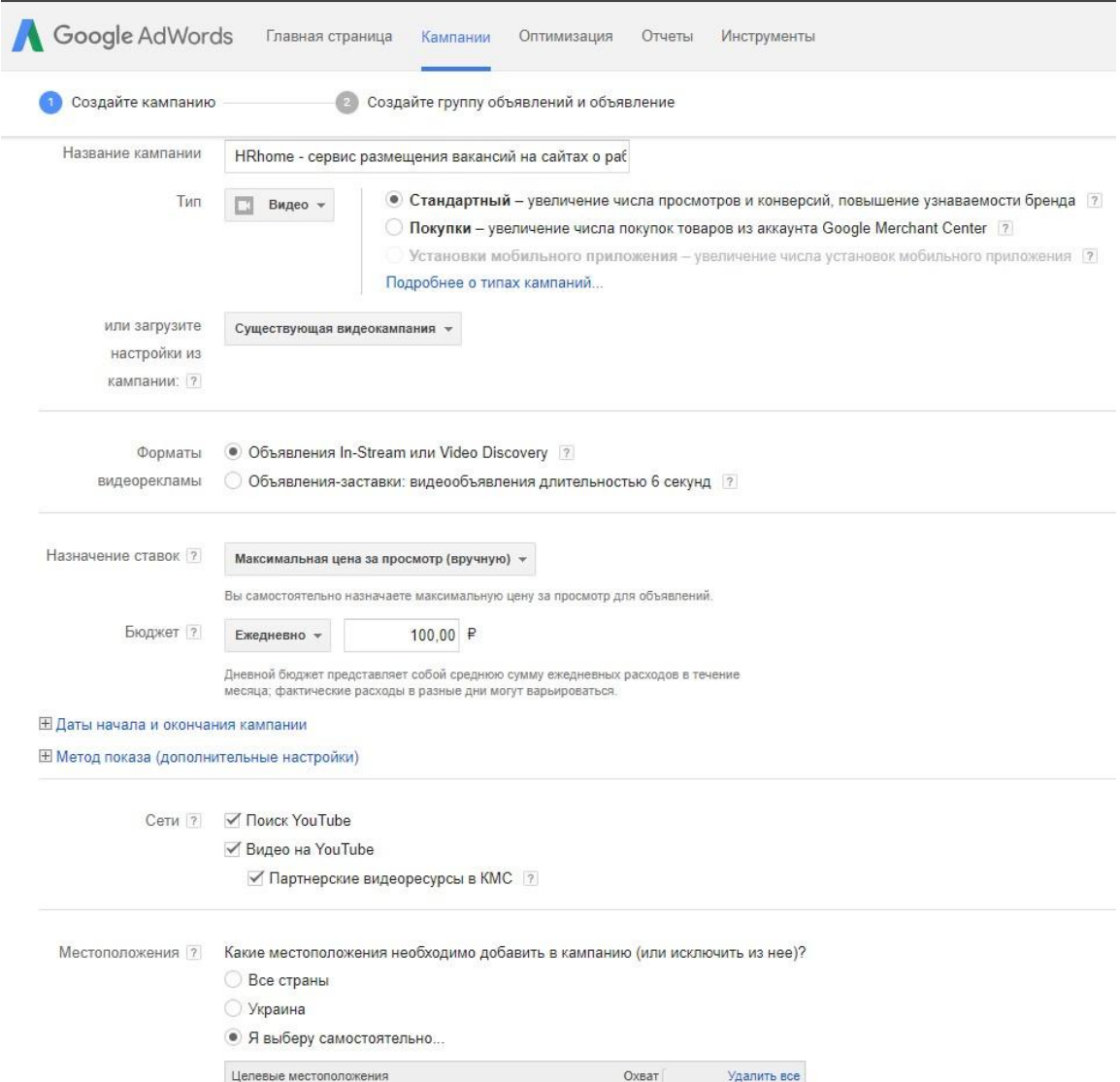

Воронеж, Воронежская область, Россия - город 1320 000 Удалить | Поблизости

Устройства 7 Ваша реклама по умолчанию будет показываться на всех доступных устройствах (компьютерах, смартфонах и планшетах). **E Расширенные параметры таргетинга на мобильные и планшетные устройства** 

#### Расширенные настройки

#### ⊟ Планирование показа объявлений: дни и часы

Планирование показа

объявлений 7

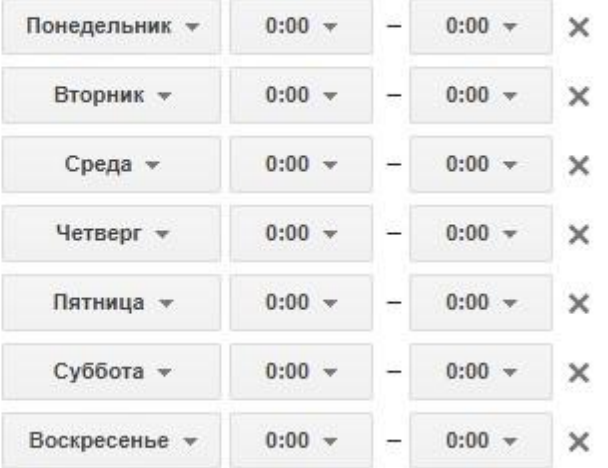

#### + Добавить

Часовой пояс Москва+00 - Москва (GMT+03:00) (нельзя изменить)

#### ⊟ Показ объявлений

Укажите максимальное число показов ваших объявлений одному и тому же пользователю Ограничение частоты показов ? √ Показов: 5 для этой кампании в день -√ Просмотров:  $\overline{2}$ для этой кампании в день -Исключенный контент Стандартный фильтр контента включен Изменить

 $|7|$ 

# Создаем группу объявлений

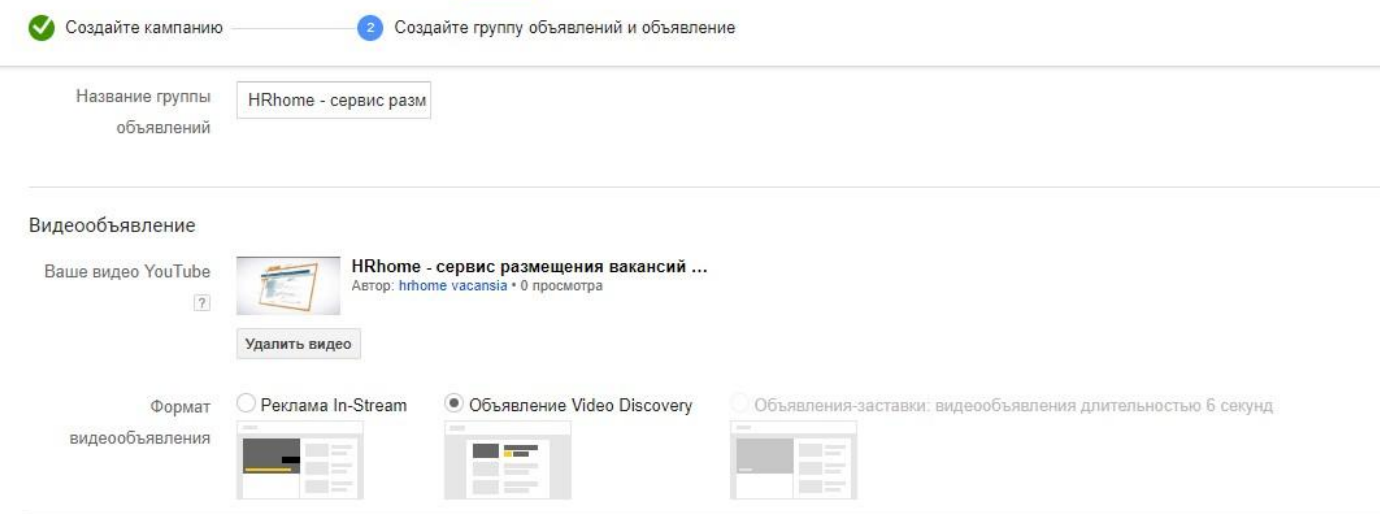

#### Video discovery

Объявление Video Discovery содержит изображение и текст. Оно может появляться на странице результатов поиска YouTube, рядом со списком похожих видео и на стартовой странице YouTube. Оформление рекламы зависит от того, где именно она показывается. Плата взимается, только если пользователь нажимает на объявление и начинает просмотр видео.

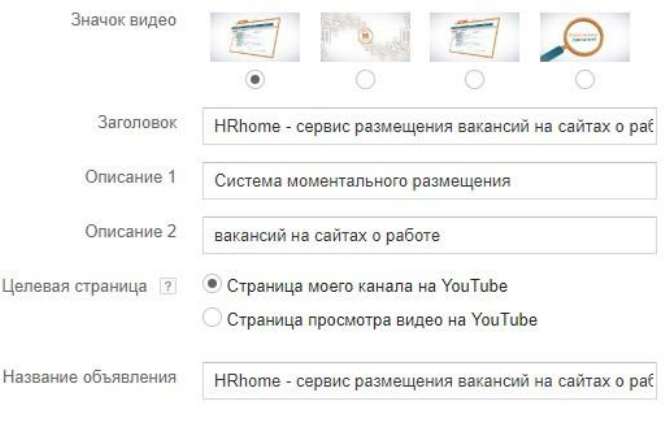

#### Просмотр объявления Video Discovery  $Q$ You Tube Результаты поиска HRhome - сервис размещ... **PEICIAMA** Astop: hrhome vacansia Система моментального разм... вакансий на сайтах о работе **College Contract Contract** В результатах В списке поиска похожих YouTube видео YouTube

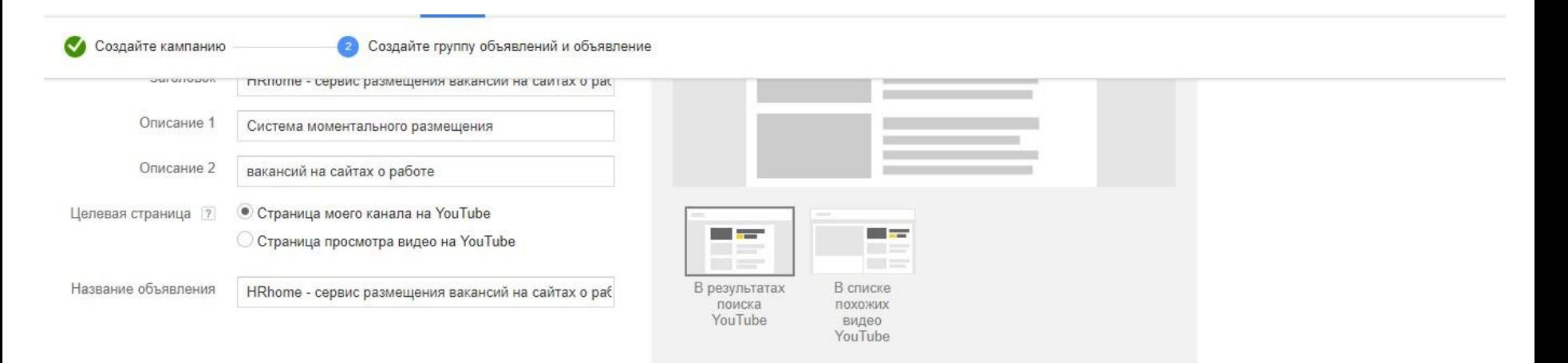

#### Назначение ставок ?

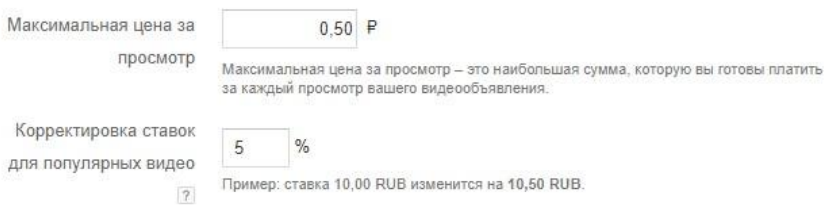

#### Таргетинг

По умолчанию ваши объявления видны всем зрителям. Вы можете уточнить критерии выбора аудитории.

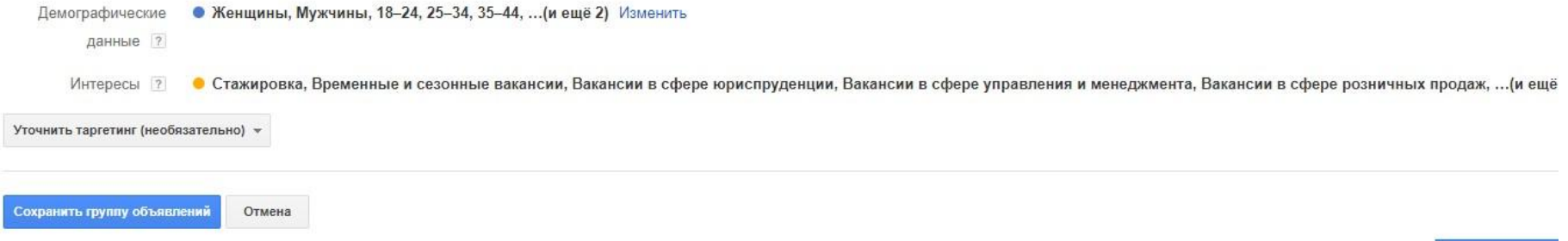

## Добавляем призыв к действию

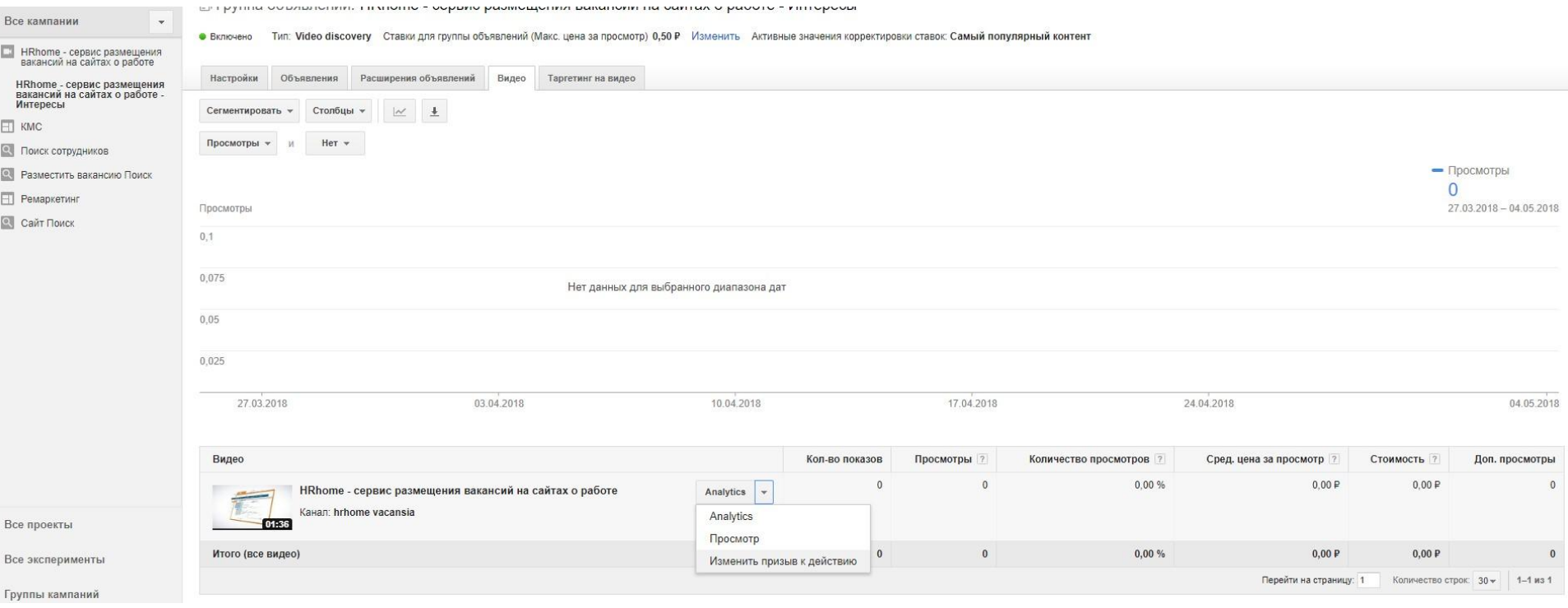

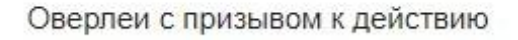

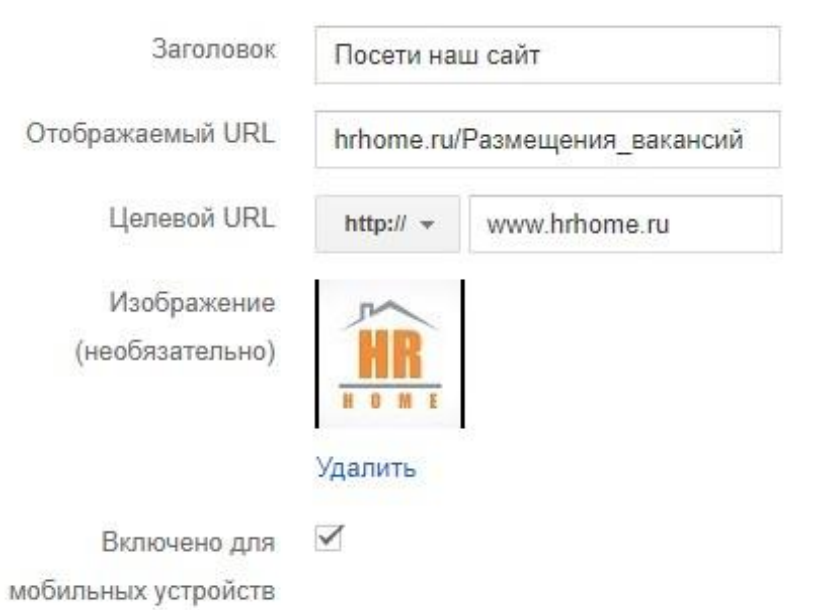

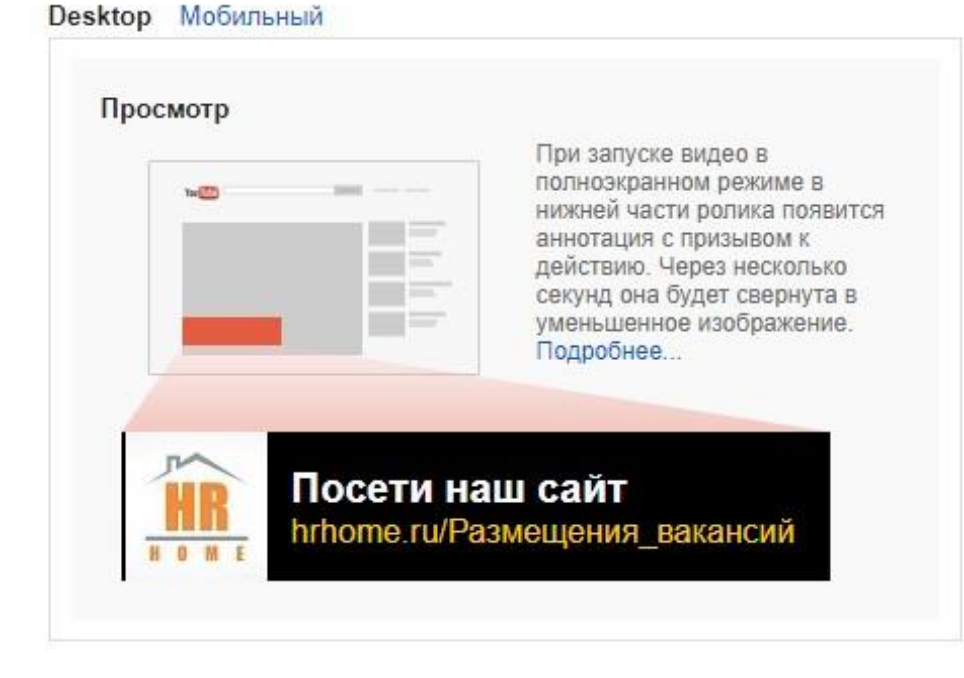

#### Сохранить

Удалить призыв к действию Отмена

### Создаем отдельные группы объявления под разные методы таргетинга

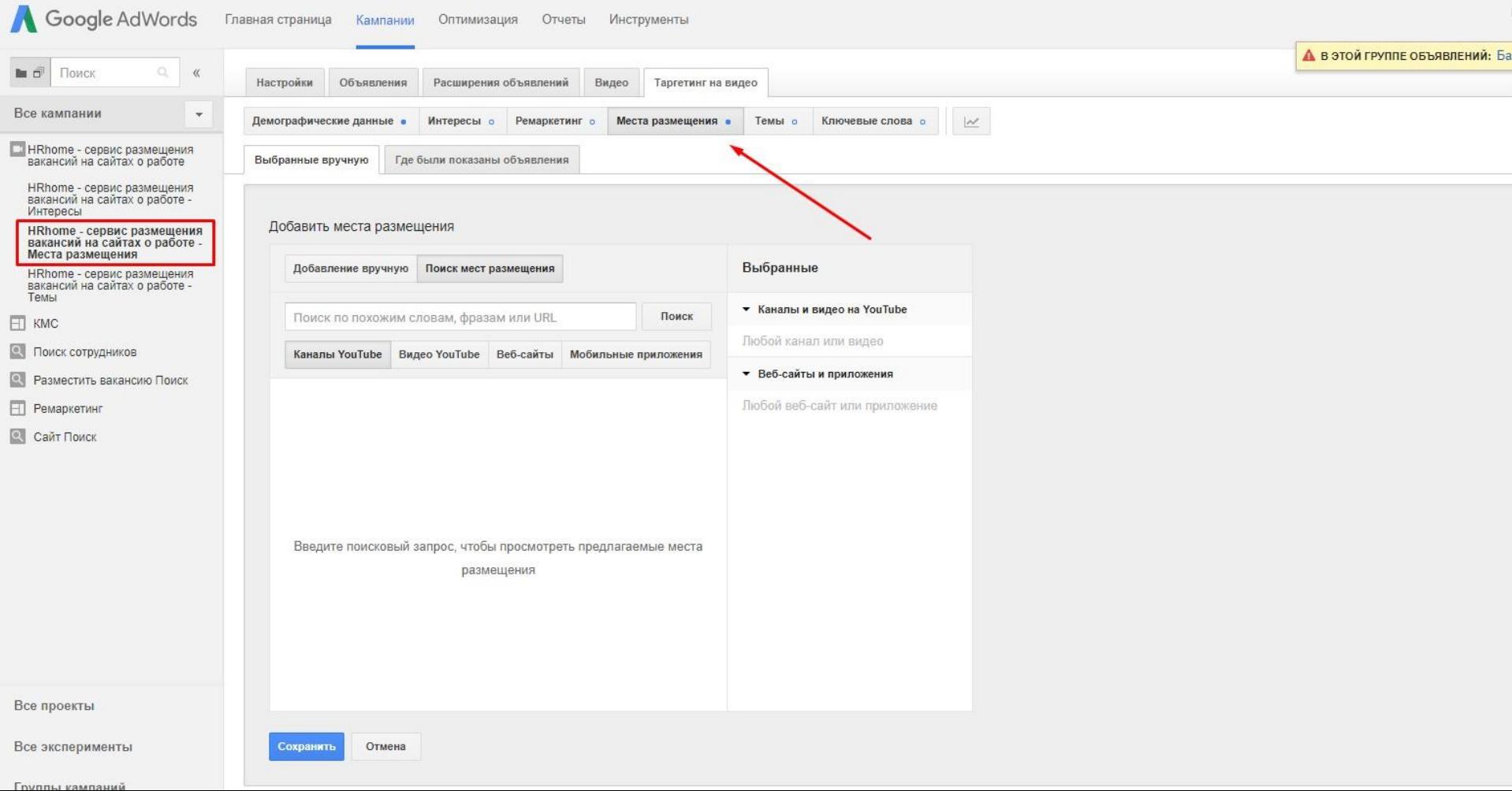

#### Google AdWords Главная страница Кампании Оптимизация Отчеты Инструменты  $\mathbb{O}_c$ Поиск  $\,\%$ ■□ Все кампании > HRhome - сервис размещения вакансий на сайтах о работе > **图 Группа объявлений: HRhome - сервис размещения вакансий на сайтах о работе - Темы** Все кампании  $\mathbf{v}$

Тип: Video discovery Ставки для группы объявлений (Макс. цена за просмотр) 0,50 P Изменить Активные значения корректировки ставок: Самый популярны • Включено

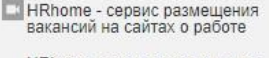

HRhome - сервис размещени<br>вакансий на сайтах о работе Интересы

HRhome - сервис размещени<br>вакансий на сайтах о работе<br>Места размещения

- HRhome сервис размещен вакансий на сайтах о работ Темы
- $H$  KMC
- Поиск сотрудников
- Разместить вакансию Поиск
- **Н** Ремаркетинг
- **Сайт Поиск**

Все проекты

Все эксперименты

Группы кампаний

Общая библиотека

Массовые операции

Ярлыки

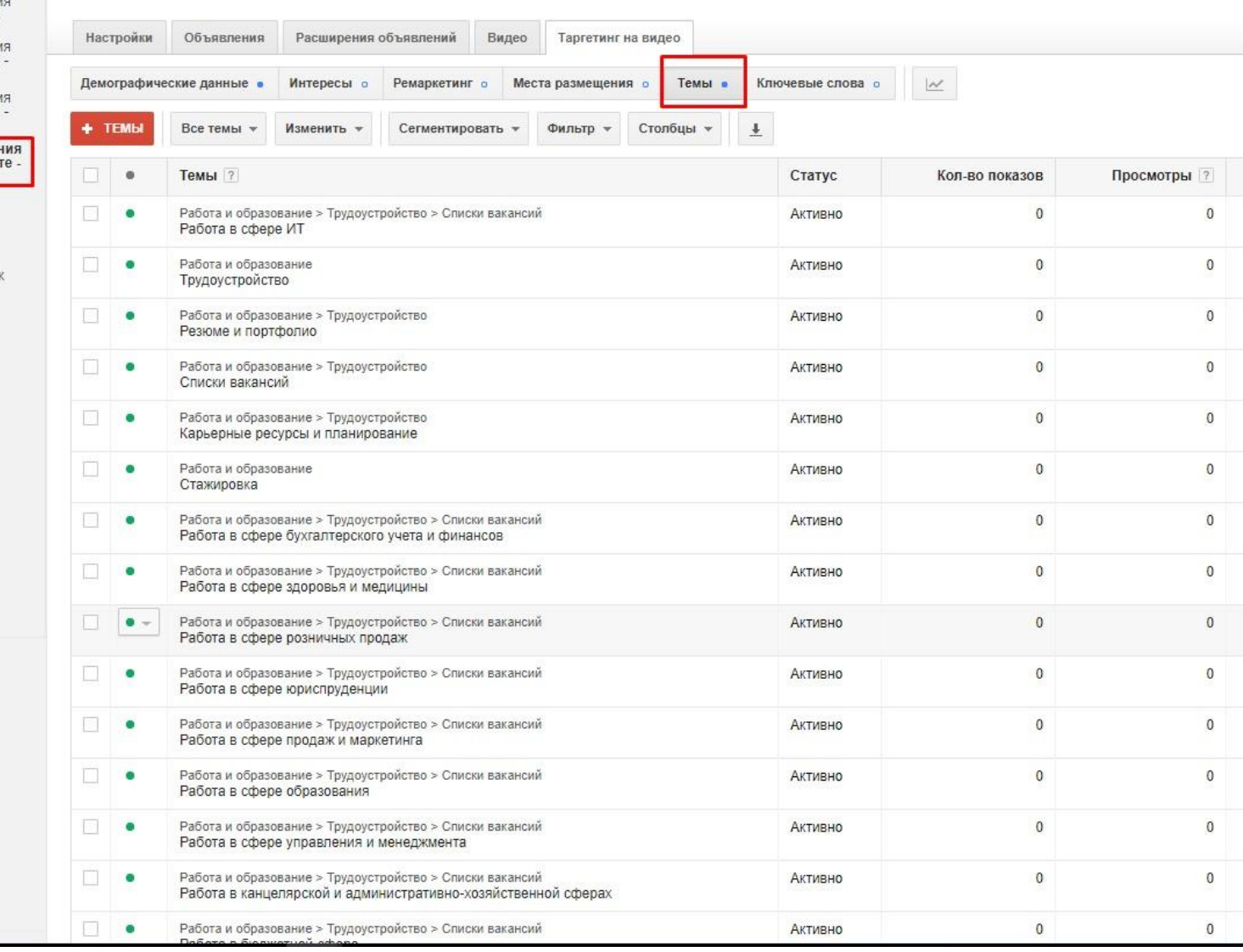

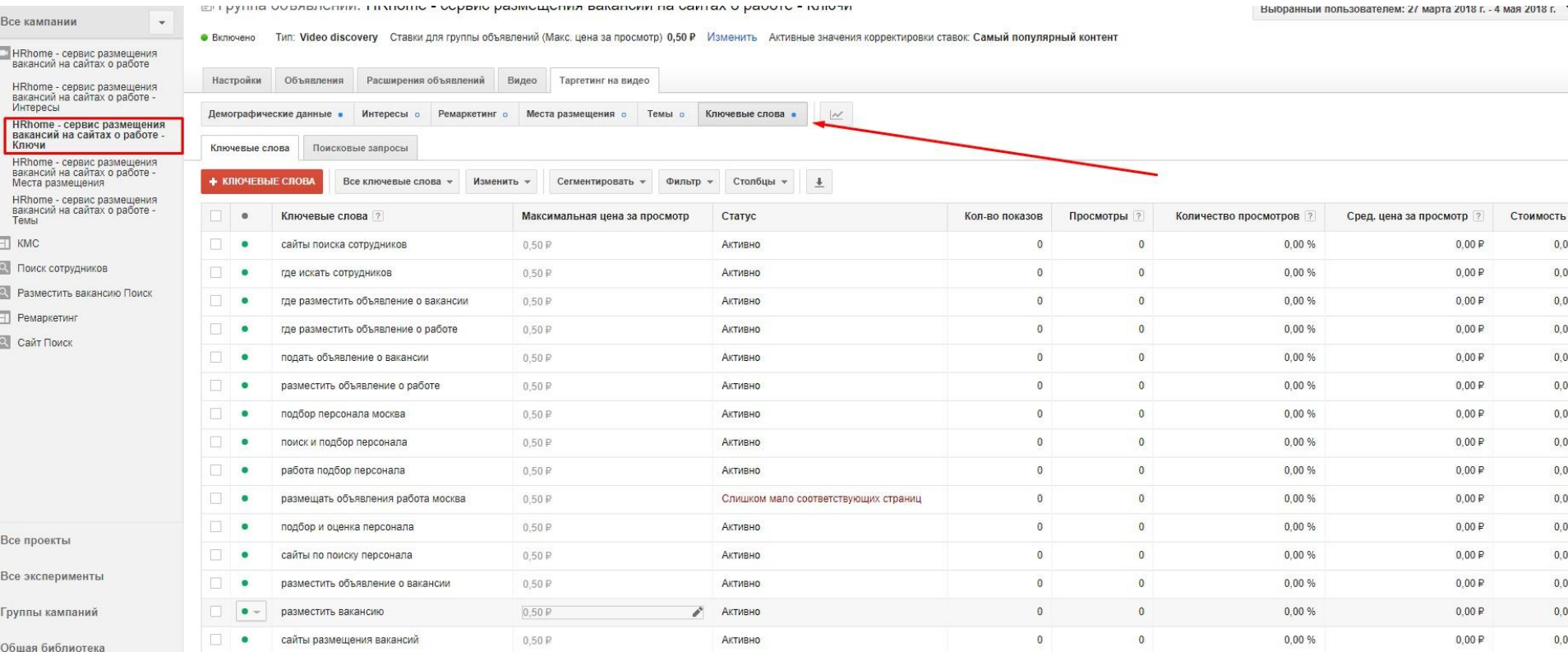

# ГОТОВО

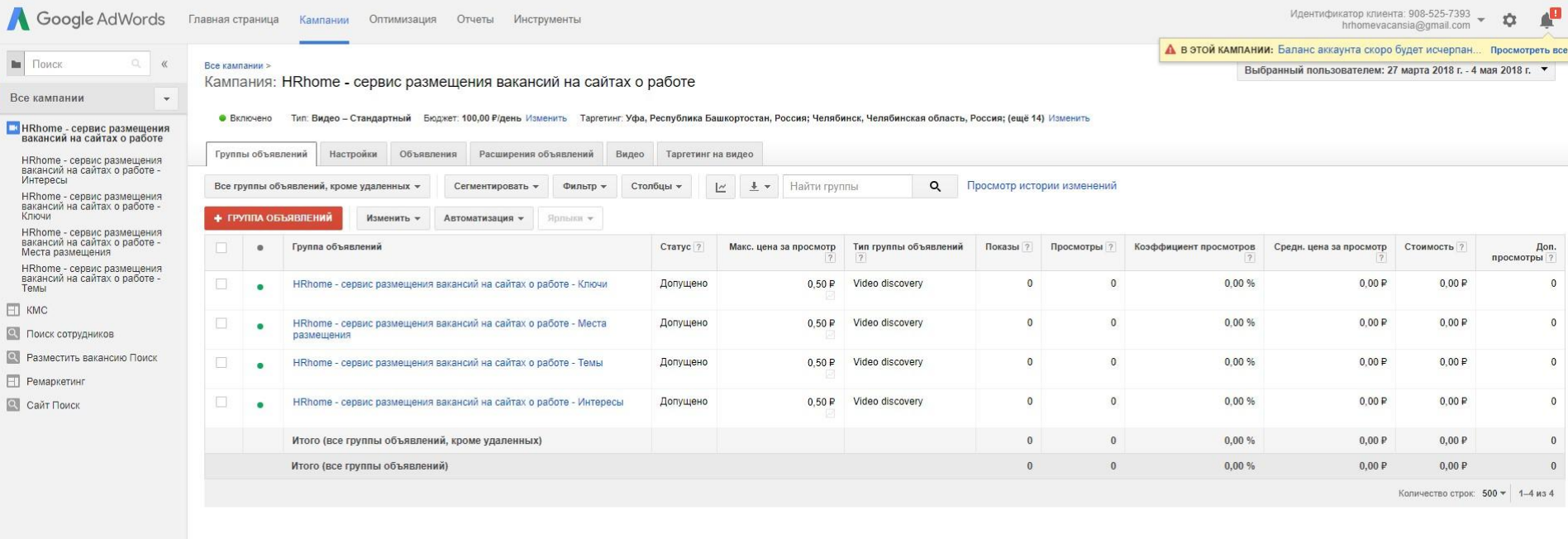

sa nornegikue tru uara Morut ke Rolmu